## **HOW TO LOG IN TO YOUR MY ED ACCOUNT:**

In order to be able to enter your courses online, you will need to set-up a password and security options on MyEd.

Please follow the process below. If you still are experiencing difficulties, please contact the front office.

1. Go to the MyEd website <https://www.myeducation.gov.bc.ca/aspen/logon.do>

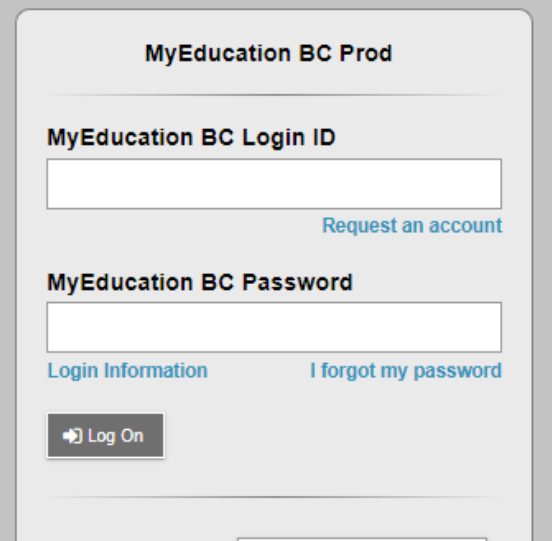

Type in your Login ID (this is your 7 digit student number)

Type in your password.

If you have forgotten your password, click "I forgot my password" and follow the instructions for resetting it

2. If your account has been disabled, use the following form to get in touch with the admin to reactivate it for you:

<https://forms.office.com/r/xGFpaeDpeh>